# Peatix 利用マニュアル 兼 参加登録マニュアル

作成:第 26 回認知神経科学会学術集会事務局

#### **1. Peatix 利用マニュアル**

Peatix とは? <https://peatix.com/>

Peatixについて

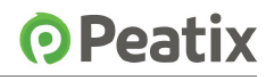

「出会いと体験を広げる」をミッションとして、有志のイベントから大型フェスまで様々なシーンで活用できる、 イベント・コミュニティ管理サービスを提供しています。2011年にサービスを開始し、現在会員数は550万人となりました。 2020年より新型コロナウイルス 感染症の拡大を受けてイベントの開催が難しい状況になってからも、急速にオンラインイベント での利用が増え、2020年11月現在常に6,000件を超えるオンラインイベントが開催されています。 また通常のリアルイベントの開催も目立ち始めています。

日本をはじめ、アメリカ、シンガポール、マレーシア、香港など27カ国で多くのユーザーに支持されています。

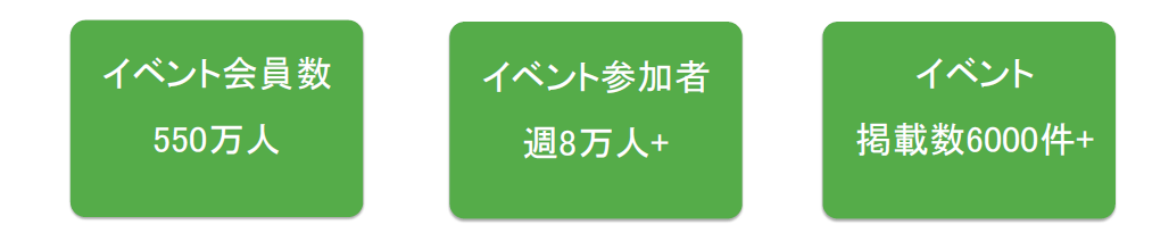

オンラインイベントの管理サービスです。メールアドレスのみで、参加者としてのアカウ

ント作成(後述)が可能となっております。

### **2. 学会への参加登録方法**

①参加者登録のページ

学会の HP、「参加者の方へ」のページ下部より、「参加登録をする」ボタンを探し、

クリックします。

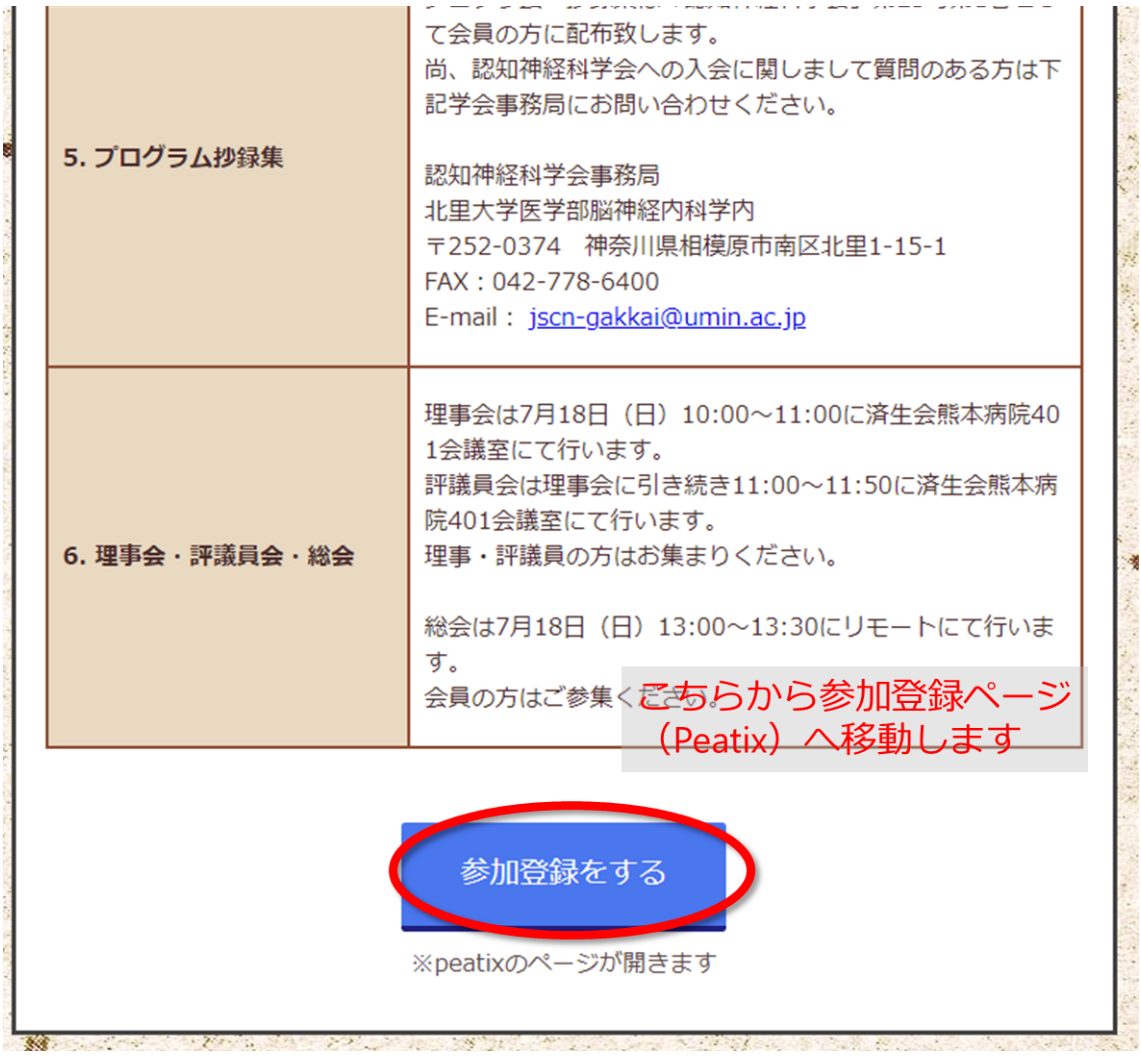

②Peatix イベントページ

Peatix 内のイベントページに遷移しますので、トップページ右上(スマートフォンをご

利用の方は画面の下部)から、「チケットを申し込む」をご選択ください。

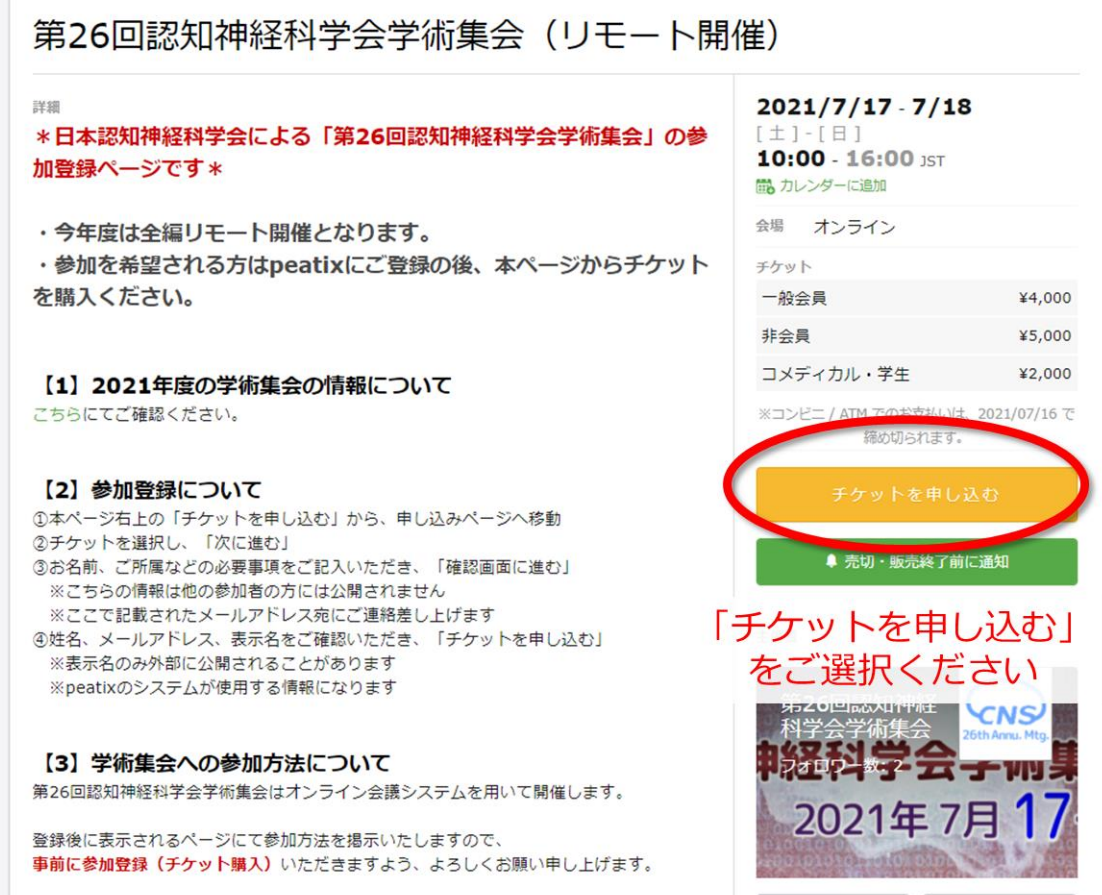

③チケット選択画面

ご自身の参加区分に対応するチケットを 1 枚だけ選択します。

※1 アカウントにつき、1 枚のチケットをお申し込みください。お手数ですが、参加者の

数だけ Peatix アカウントを作成いただきますようよろしくお願いします。

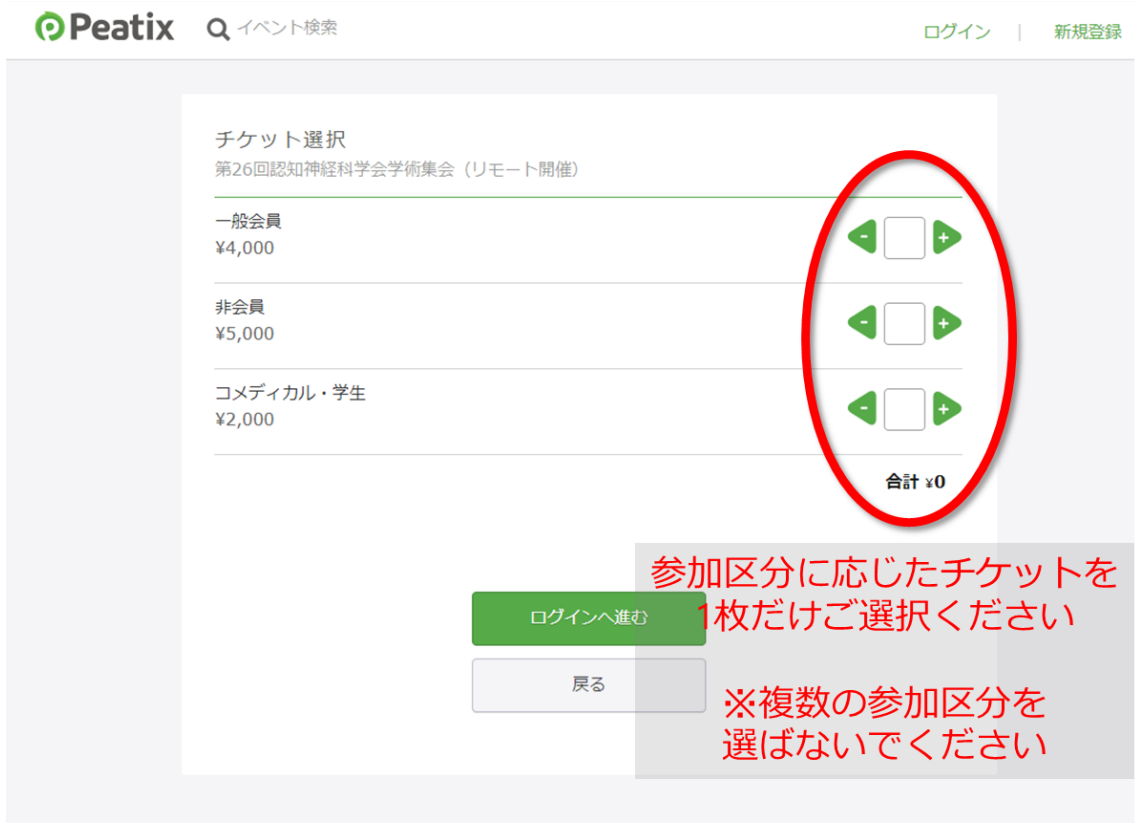

④支払方法の選択

チケットを選択すると、お支払方法の選択画面が表示されます。お好きなお支払い方法 をご選択の上、「ログインへ進む」を押してください。

<選択可能なお支払方法>

・クレジットカード

·コンビニ/ATM 振り込み (追加手数料が+¥220 円かかります)

・Paypal

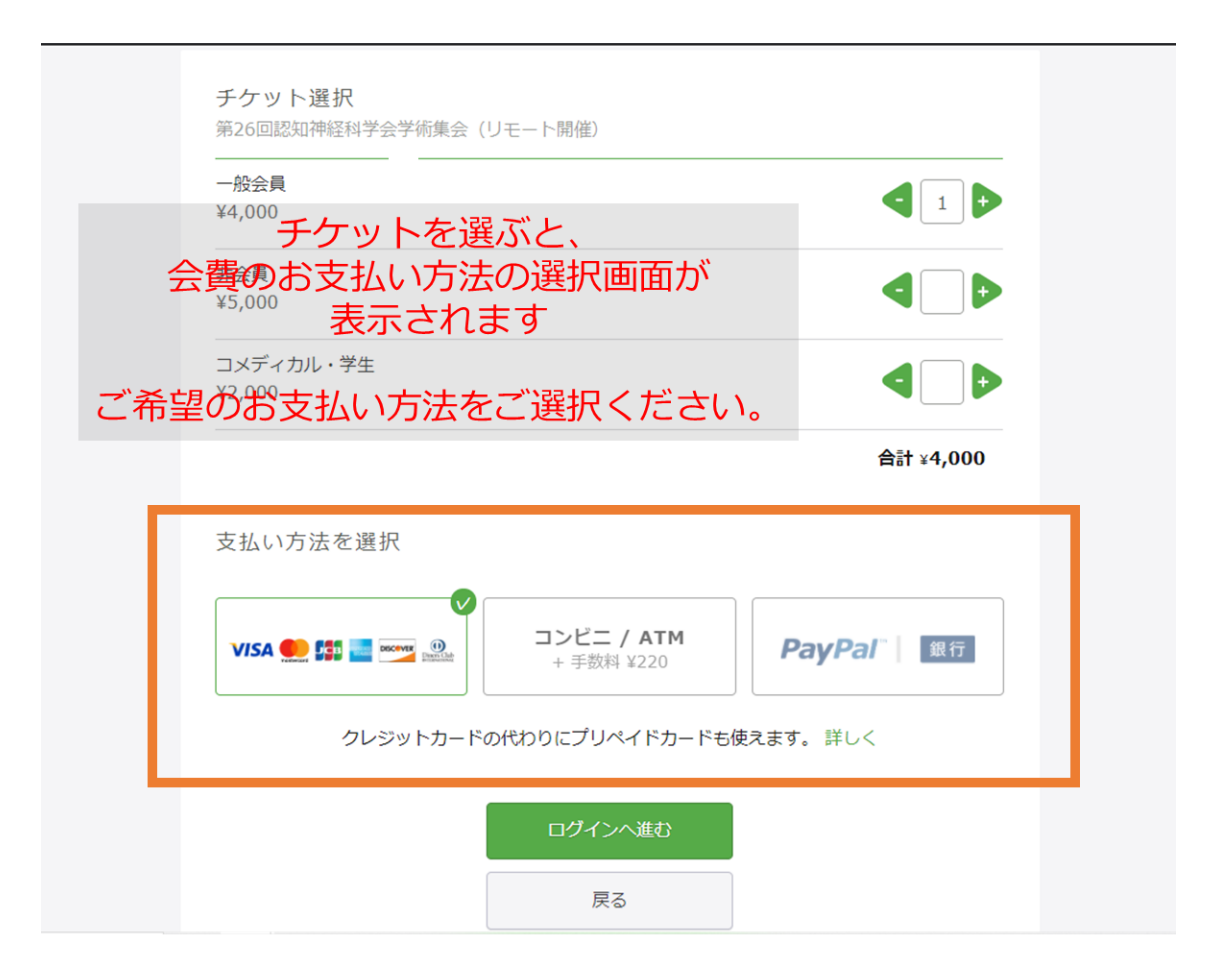

⑤Peatix アカウントの開設、その 1

※Peatix アカウントをすでにお持ちの方はこのログインをお願いします

#### 「新規登録」を選びます

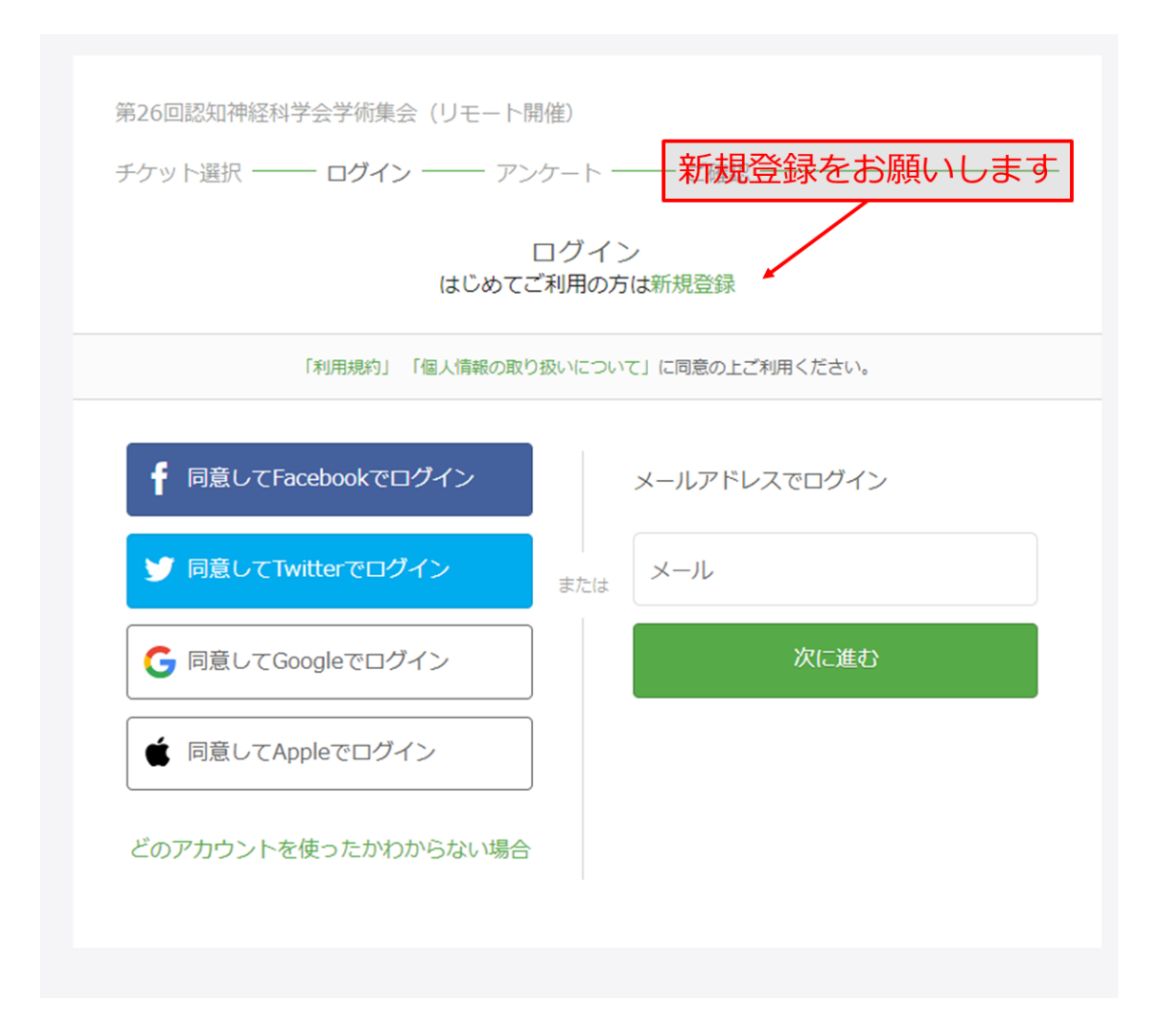

⑥Peatix アカウントの開設、その 2

新規登録用の画面に切り替わりますので、**メールアドレスと用いて**、または、**SNS を連**

**携してアカウントを作成**します。必要事項を入力後、利用規約をご覧いただき、「同意し

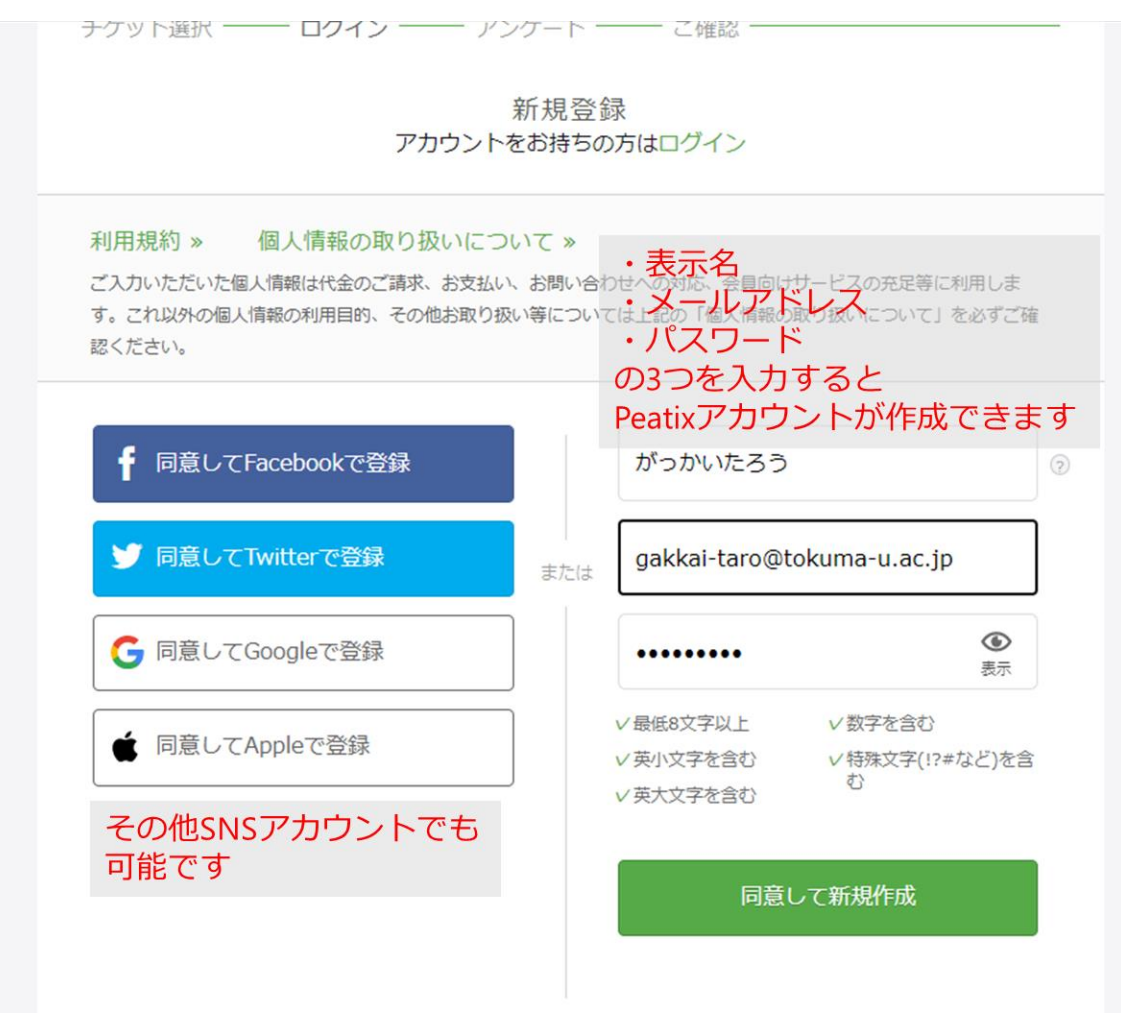

て作成」をお願いします。

※表示名はイベントによっては参加者一覧として表示されます。本学術集会での利用に限

っては外部に公開されることはありません。

⑦参加者情報の登録

アカウント作成(または、ログイン)を済ませると「主催者からの事前アンケートの登 録」というタイトルのページに移ります。こちらが、学会参加に必要な情報になりますの

で、お間違いのないようご記入をお願いします。

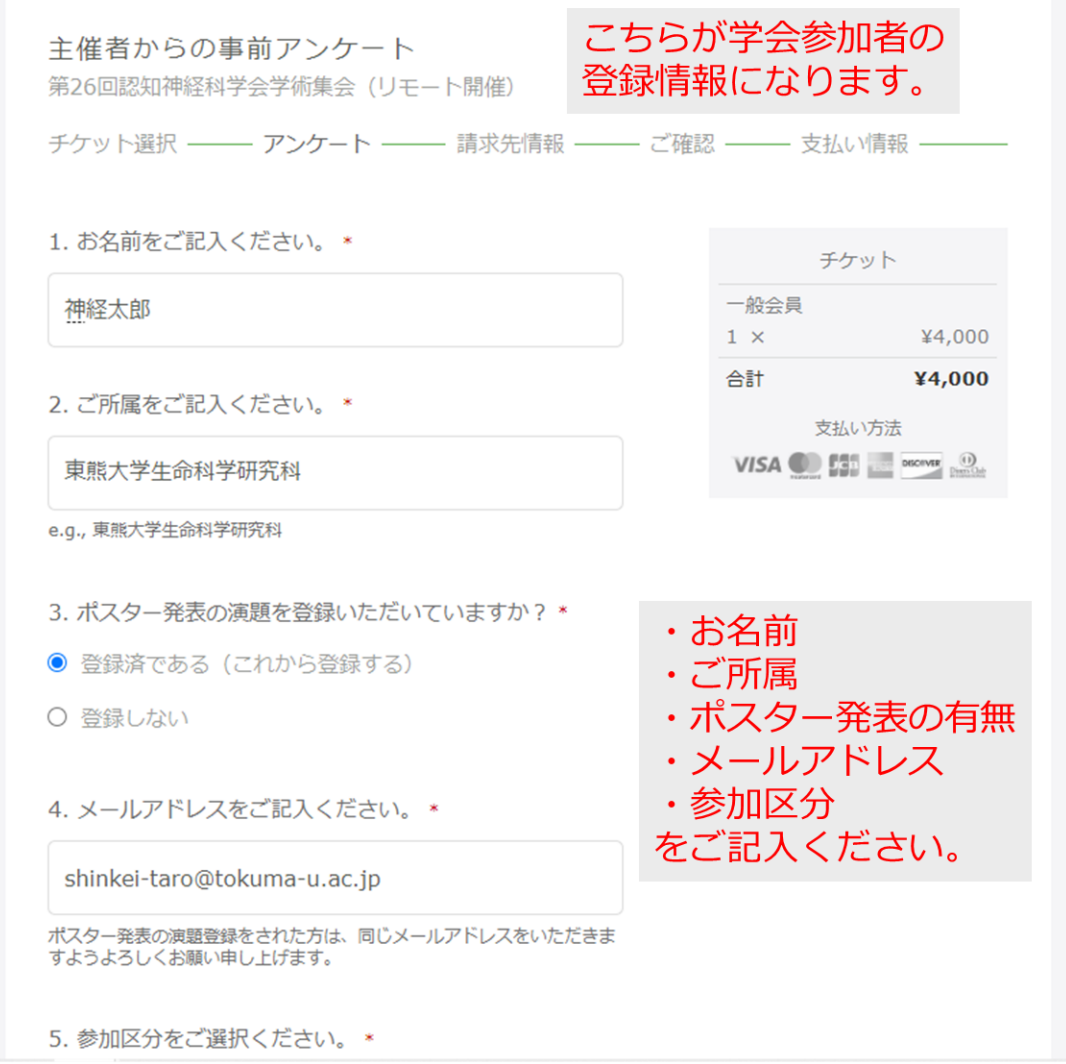

⑧請求先情報(クレジットカードの場合)

④でご選択いただいたお支払方法に応じて、請求先の情報を入力します。

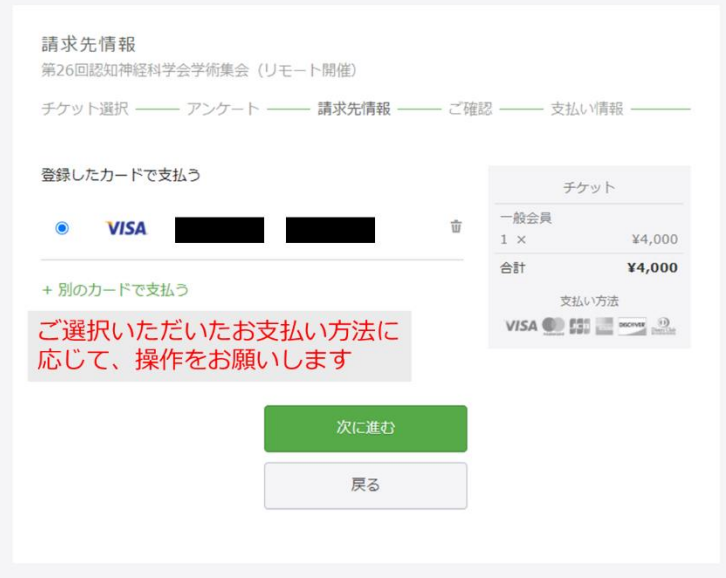

請求先となるアカウントについて、お名前、メールアドレスなどの情報を再度ご確認く

ださい。

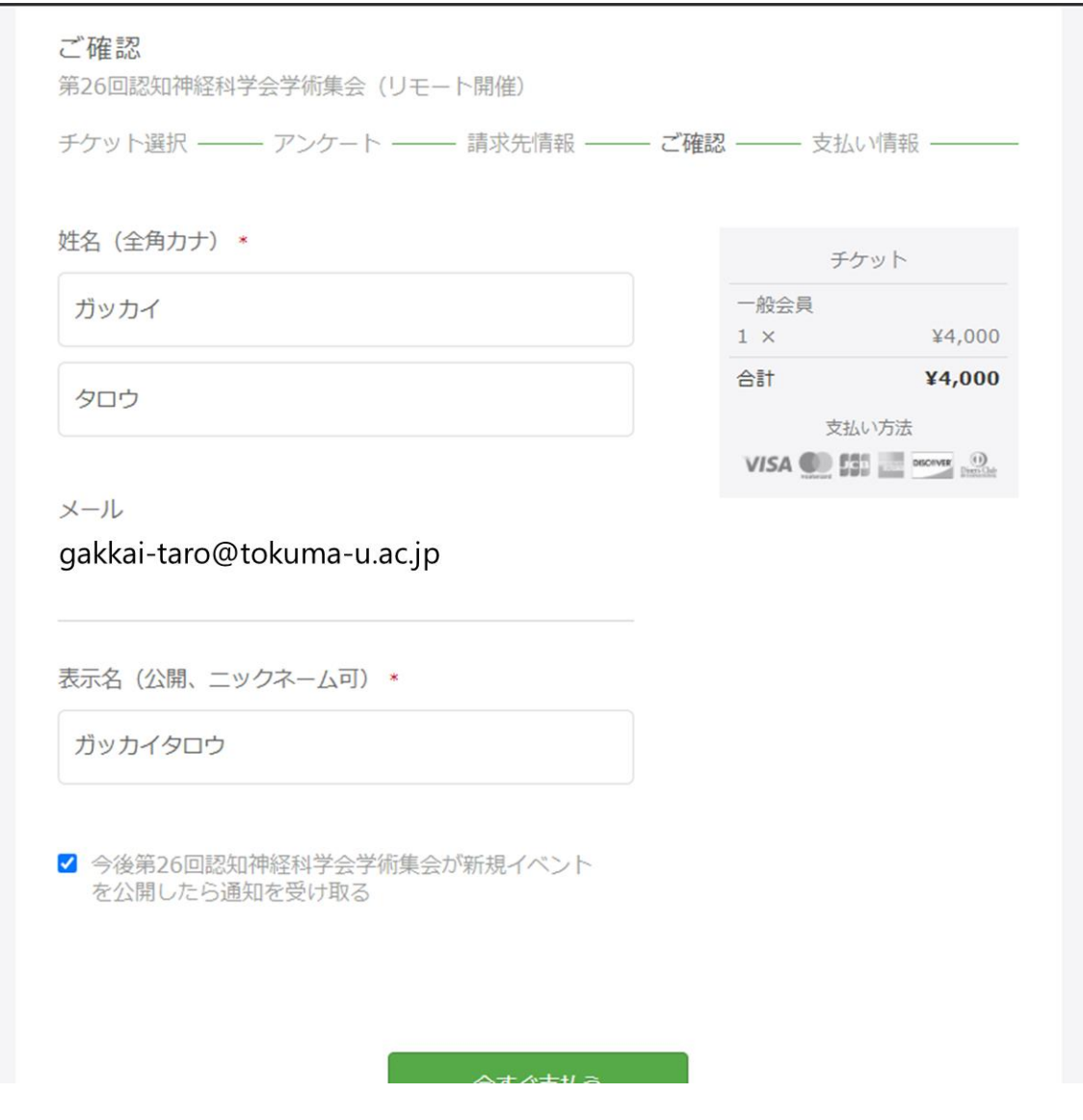

以上で、参加登録が完了します。

⑩登録完了メール

登録が完了すると、Peatix アカウントに紐付いたメールアドレス宛に、**Peatix のシス**

**テムから**メールが届きます(下記画像参照)。

# **O** Peatix

さん、下記イベントへのお申し込みありがとうございます。

第26回認知神経科学会学術集会 (リモート開催)

# パソコンまたはスマートフォンからイベントに参 加しましょう

このイベントはオンラインで開催されます。イベント視聴ページ で、イベント参加方法に関する主催者からの案内を確認してくださ い。イベント視聴ページは、チケット申し込んだ参加者がPeatixに ログインした状態でのみアクセスできます。 オンラインイベント の参加方法についてもっと詳しく

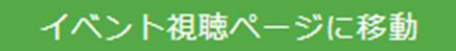

アクセス制限されたイベントを視聴するには、チケットを申し込ん だ際のPeatixアカウントにログインしている必要があります:

Peatix gakkai-taro@tokuma-u.ac.jp Google Taro Gakkai

このイベントはオンラインで開催されます。イベント視聴ページ で、イベント参加方法に関する主催者からの案内を確認してくださ い。イベント視聴ページは、チケット申し込んだ参加者がPeatixに ログインした状態でのみアクセスできます。 オンラインイベント の参加方法についてもっと詳しく

イベント視聴ページに移動

アクセス制限されたイベントを視聴するには、チケットを申し込ん だ際のPeatixアカウントにログインしている必要があります:

Peatix gakkai-taro@tokuma-u.ac.jp Google Taro Gakkai

## お申込み詳細

イベント:【テスト用】第26回認知神経科学会学術集会(リモート 開催) 場所: オンライン 日時: 2021/07/17 10:00 - 2021/07/18 16:00 | 2 days JST URL: https://jscn-mtg26-test.peatix.com/

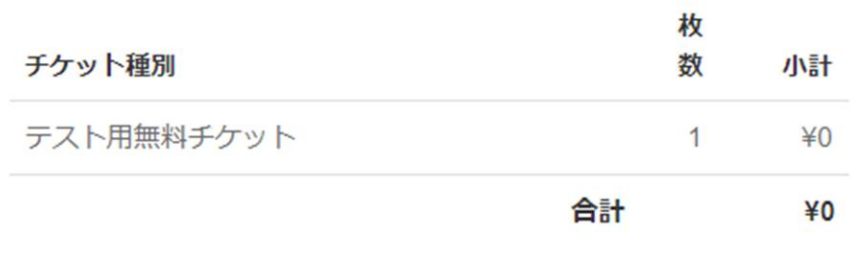

イベント視聴ページに移動すると、参加者のみが閲覧可能なページに行くことができ、

そちらで具体的な参加方法を公開しています。

⑪イベント参加ページ

2021 年 1 月現在では、オンライン学会開催のシステムが完了していません。完了し次 第、イベント参加ページを更新し、参加登録時にご記載いただいたメールアドレス宛に周

知いたしますので、今しばらくお待ちください。

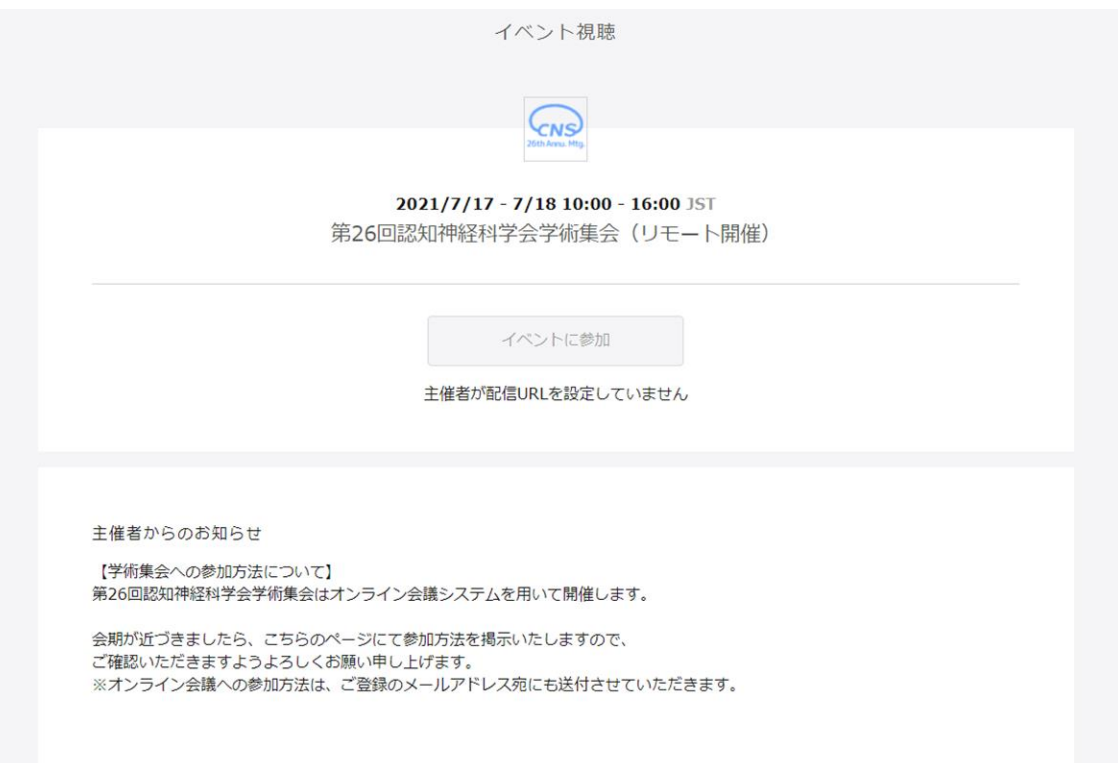

Last Update 2020/01/13